# **Setting Up Your Computer**

### 安装计算机 |コンピュータのセットアップ手順

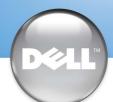

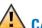

## **CAUTION:**

Before you set up and operate your Dell™ computer, see the safety instructions in the Owner's Manual. Also, see your Owner's Manual for a complete list of features.

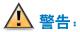

安装并操作 Dell™ 计算机之前,请参阅《用 户手册》中的安全说明。有关功能的完整列 表,另请参阅《用户手册》。

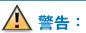

Dell™コンピュータをセットアップして使用 する前に、『オーナーズマニュアル』の安全 にお使いいただくための注意をよくお読みく ださい。詳細な機能の一覧についても『オー ナーズマニュアル』を参照してください。

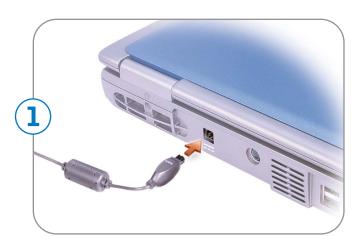

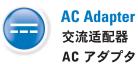

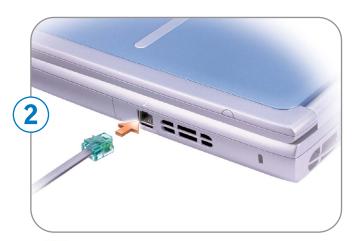

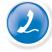

Modem 调制解调器 モデム

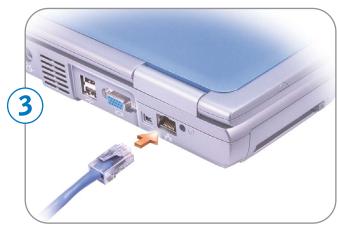

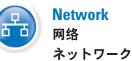

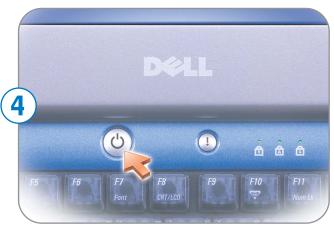

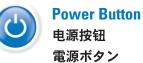

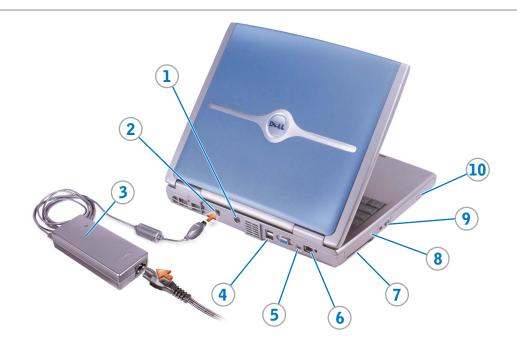

- 1. S-video TV-out connector
- 2. AC adapter connector
- 3. AC adapter
- 4. USB connectors
- 5. IEEE 1394 connector 6. network connector
- 7. PC Card slot
- 8. hard drive bay
- 9. audio connectors
- 10. module bay
- 11. display latch
- 12. power button
- 13. touch pad
- 14. touch pad buttons
- 15. battery bay
- 16. modem connector

- 1. 超级视频电视输出连接器
- 2. 交流适配器连接器
- 3. 交流适配器
- 4. USB 连接器
- 5. IEEE 1394 连接器
- 6. 网络连接器
- 7. PC 卡插槽
- 8. 硬盘驱动器托架
- 9. 音频连接器
- 10. 模块化托架
- 11. 显示屏闩锁
- 12. 电源按钮 13. 触摸板
- 14. 触摸板按钮
- 15. 电池槽
- 16. 调制解调器连接器

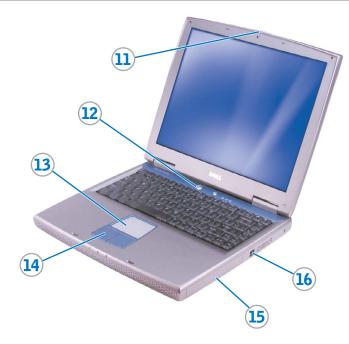

- 1. TV 出力用 S-ビデオコネクタ
- 2. AC アダプタコネクタ
- 3. AC アダプタ
- **4. USB** コネクタ
- **5. IEEE 1394** コネクタ
- 6. ネットワークコネクタ **7. PC** カードスロット
- 8. ハードドライブベイ
- 9. オーディオコネクタ
- 10. モジュールベイ
- 11. ディスプレイラッチ 12. 電源ボタン
- 13. タッチパッド
- 14. タッチパッドボタン
- 15. バッテリベイ
- 16. モデムコネクタ

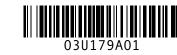

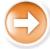

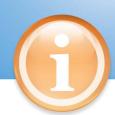

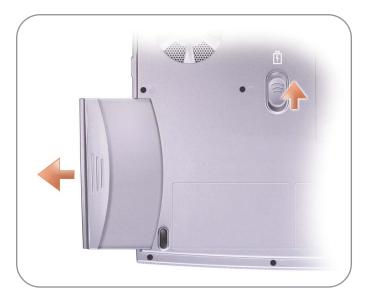

#### **Battery**

To remove the battery, slide and hold the latch, and pull the battery out of the bay.

Your computer uses a high-performance desktop processor, which requires more power than mobile processors. Therefore, less power may be available to simultaneously charge the battery while running processor-intensive programs like 3D screen savers, 3D games, or engineering applications. If you are running processor-intensive programs and your battery is not charging, try using the Low Power Mode option. To reduce charge time, the battery can be charged while the computer is turned off. See your Owner's Manual for additional information.

#### 电池

要取出电池,请滑动并按住闩锁,然后从电 池槽中拉出电池。

您的计算机使用高性能台式机处理器, 需要 的电量比移动处理器更多。因此在运行需大 量占用处理器资源的程序(例如 3D 屏幕保 护程序、3D游戏或工程应用程序)时,可能 只会提供较少的电量来同时为电池充电。如 果您运行需大量占用处理器资源的程序, 而 电池并未充电,请尝试使用"Low Power Mode"(低电量模式)选项。要减少充电时 间,可以在计算机关机时为电池充电。有关 详情,请参阅《用户手册》。

#### バッテリ

バッテリを取り外すには、ラッチをスライ ドさせたままにし、ベイからバッテリを引 き出します。

お使いのコンピュータには、高性能デスク トップ用プロセッサを使用しているため、 モバイルプロセッサよりも必要とする電力 が大きくなります。このため、3D スクリ ーンセーバー、3D ゲーム、またはエンジ ニアリングアプリケーションなど、プロセ ッサを集約的に用いるプログラムを実行中 に、同時にバッテリを充電する場合、充電 に利用できる電力が少なくなる可能性があ ります。プロセッサを集約的に用いるプロ グラムの実行中に、バッテリが充電されて いない場合は、低電力モードオプションを 使用してみてください。コンピュータの電 源が切れている状態でバッテリを充電する と、充電時間を短縮することができます。 詳細については、『オーナーズマニュア ル』を参照してください。

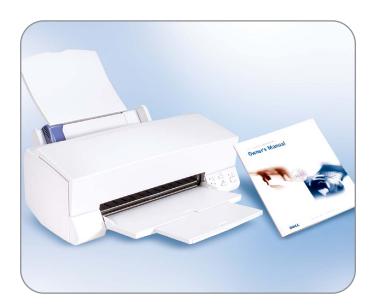

### **Finding Answers**

See your Owner's Manual for information on setting up devices like printers.

See the Dell Tell Me How help file for information on using your computer and operating system. To access the Tell Me How:

- 1. Click the Start button and click Help and Support.
- 2. Click User and system guides and click User's guides.

2003年3月

3. Click Tell Me How.

#### 查找解决方案

有关安装打印机等设备的信息,请参阅 《用户手册》。

有关使用计算机和操作系统的信息,请 参阅 Dell 的"Tell me How" (如何使 用)帮助文件。

要访问"Tell Me How"(如何使用) 帮助文件,请执行以下步骤:

- 1. 单击 "Start" (开始) 按钮, 然后单 击 "Help and Support" (帮助和支
- 2. 单击 "User and system guides" (用 户和系统指南),然后单击 "User's guides" (用户指南)。
- 3. 单击 "Tell Me How" (如何使用)。

#### サポート情報

プリンタなどのデバイスのセットアッ プについては、『オーナーズマニュア ル』を参照してください。

コンピュータおよびオペレーティング システムの使い方に関する詳細につい ては、『はじめよう』ヘルプファイル を参照してください。 『はじめよう』ヘアクセスするには、

- 次の手順を実行します。 1. **スタート** ボタンをクリックし、**ヘル プとサポート** をクリックします。
- 2. ユーザーズガイドおよびシステムガ **イド** をクリックし、ユーザーズガイ **ド** をクリックします。
- 3. **はじめよう** をクリックします。

Printed in Malaysia 马来西亚印制

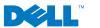